# **Michigan Electronic Grants** *Plus* **(MEGS+) 2016 Technology Readiness Infrastructure Grant Invitation Application Step-By-Step Instructions**

## **Step 1. Log-in to MEGS+**

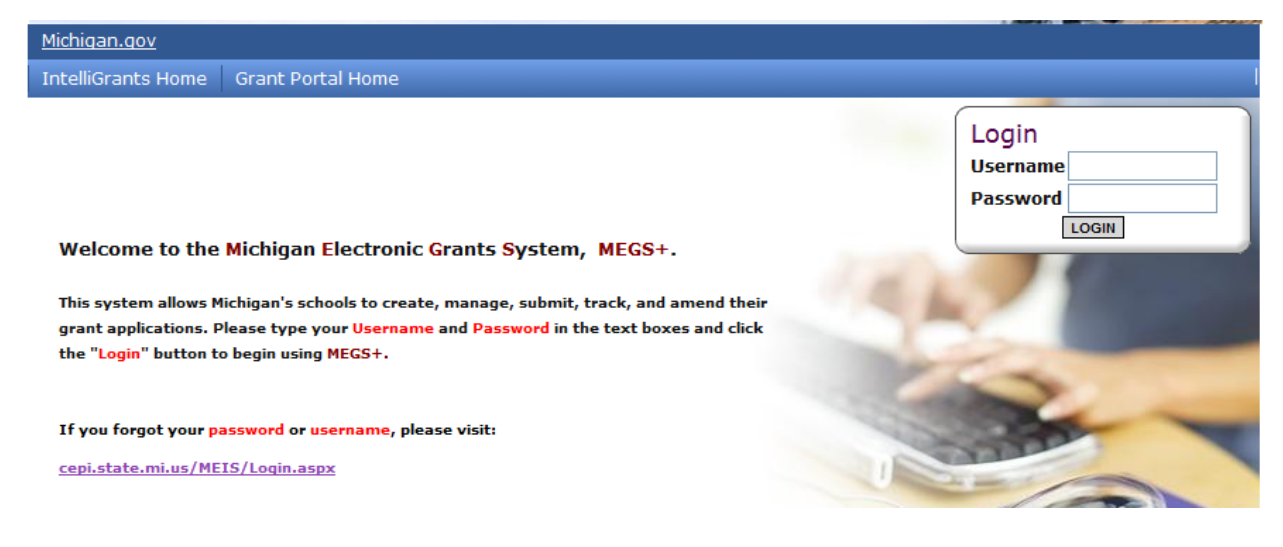

## **Step 2. Click view available Applications/Tasks**

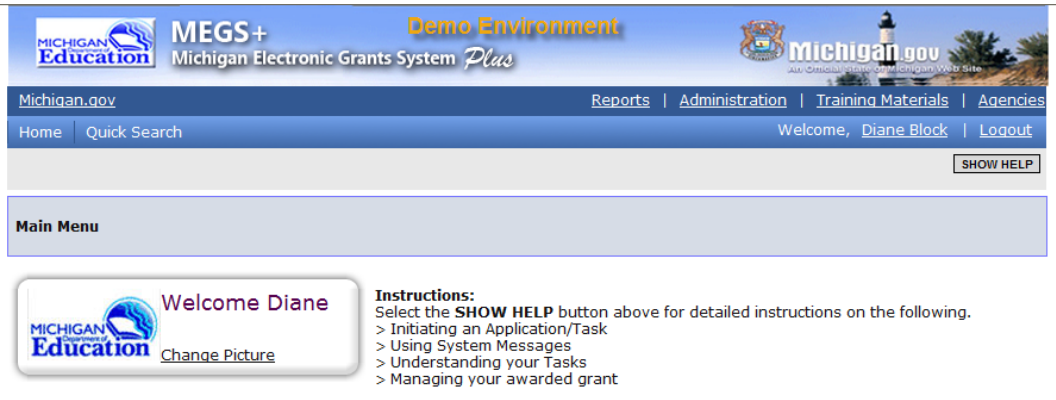

Hello Diane, please choose an option below.

## O View Available Applications/Tasks

You have 25 Available Applications/Tasks available.<br>Select the View Available Applications/Tasks button below to see what is available to your agency. VIEW AVAILABLE APPLICATIONS/TASKS

## **Step 3. Initiate the Application and Agree**

*Note:* This can only be done by a level 5 Authorized Official.

## Technology Readiness Infrastructure Grant Invitation (TRIGI-2014) for Alpena Public Schools Offered By:

Office of Education Improvement & Innovation

**INITIATE** 

**Description:** 2014 Technology Readiness Infrastructure Grant Invitation

# **Application Agreement**

Please make a selection below to continue.

Confirm that this application/task should be initiated.

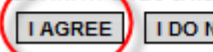

**I AGREE** | **I DO NOT AGREE** 

Once you have initiated that application you will see the Application Menu Page. (See below in Step 4) **Step 4. Click the View/Edit Menu**

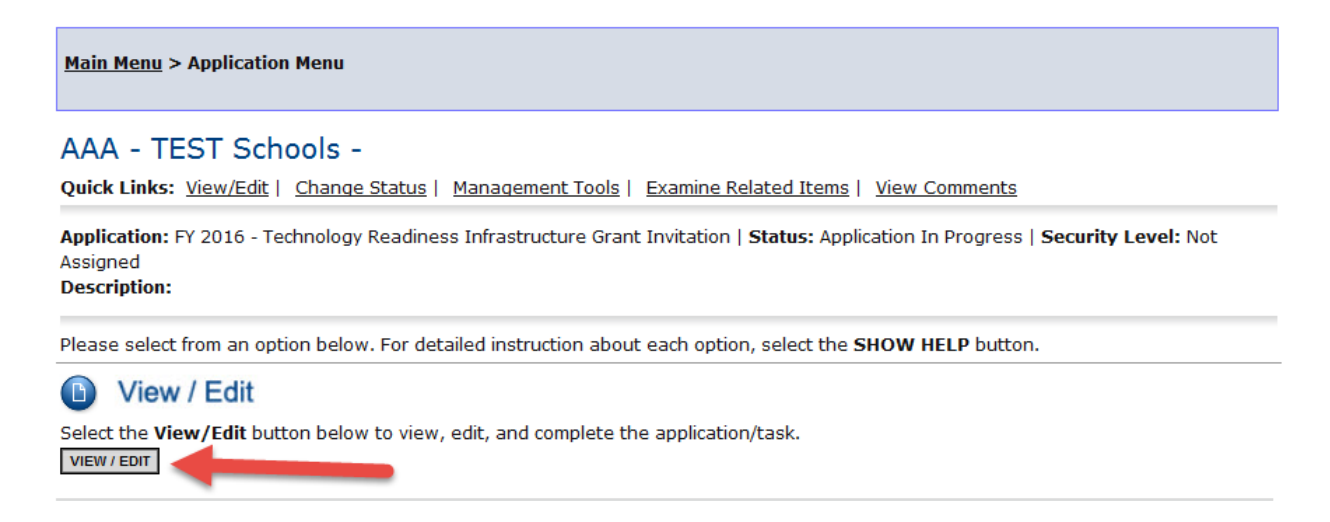

**Step 5. Review the Assurances and Certifications and Important Information. These documents will provide you with the list of seven requirements for the application and other vital information for this application. If you do not review those pages you will receive an error message and will be unable to submit.** 

## AAA - TEST Schools -

Quick Links: View/Edit | Change Status | Management Tools | Examine Related Items | View Comments

Application: FY 2016 - Technology Readiness Infrastructure Grant Invitation | Status: Application In Progress | Security Level: Not Assigned **Description:** 

#### Details

Please complete all required forms below.

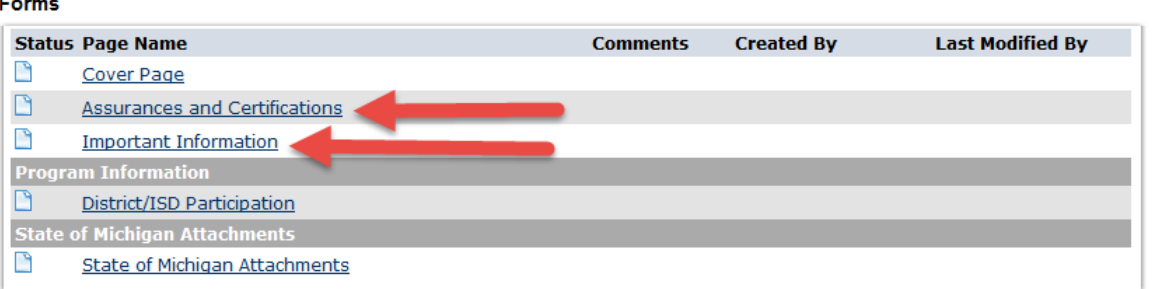

## **Step 6. Click on the District/ISD Participation**

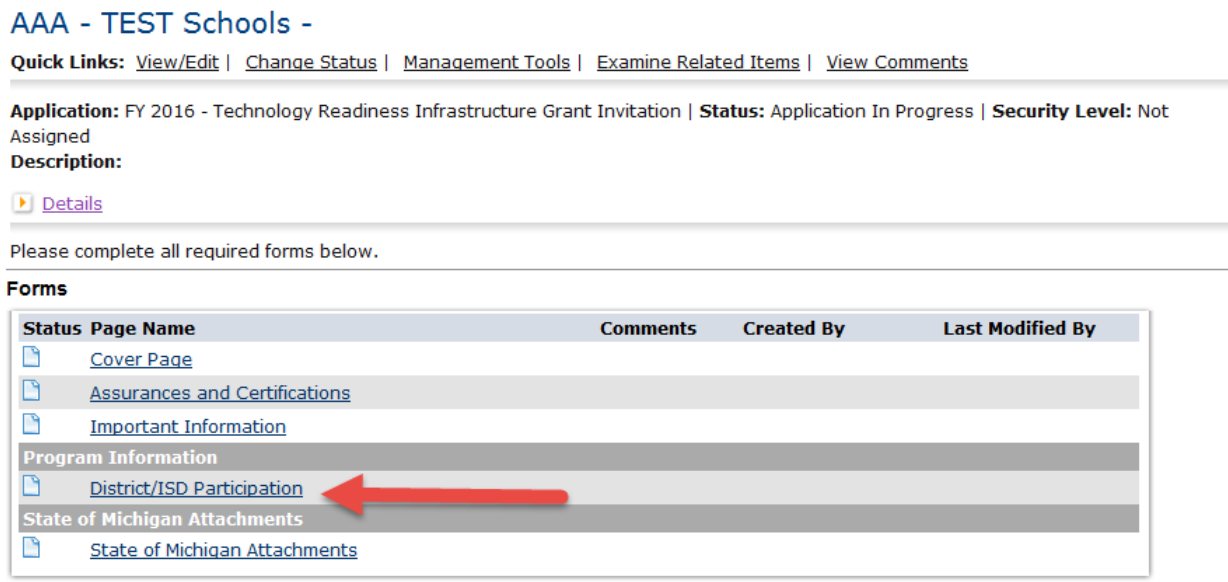

**Step 7. Click whether the district agrees to comply with the five requirements listed in the TRIG District Participation Application Instructions. Disregard the District's Fall 2014 MSDS Count. That will be removed. Complete the funding chart for how you spent the 2014-15 TRIG District Invitation funds. If you did not received funding in 2014-15 select the highlighted check-box.**  *Note: Don't forget to click SAVE.* 

### DISTRICT/ISD PARTICIPATION

#### **Instructions:**

- 1) Review the requirements for district participation.
- 2) Click whether the district agrees to comply.
- 3) Click Save.

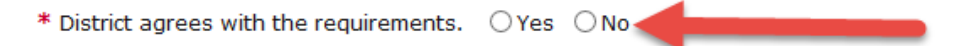

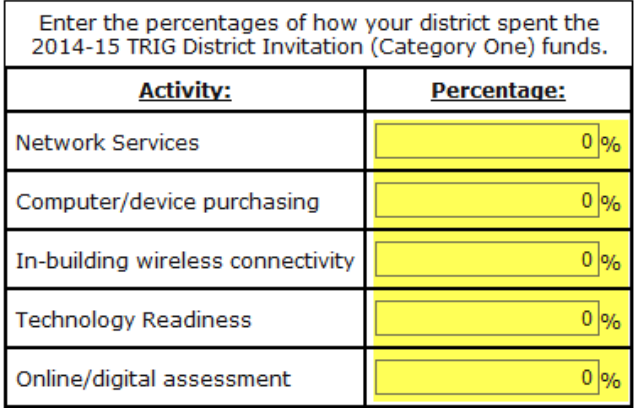

Did not receive 2014-15 TRIG funding

## **Step 8. Assign a Main Contact**

*Note: Click either the Global Error Link and click on the Main Contact Needed Error (which will take you directly to the Add/Edit People Screen) or click the quick links Management Tools and then the Add/Edit People.* 

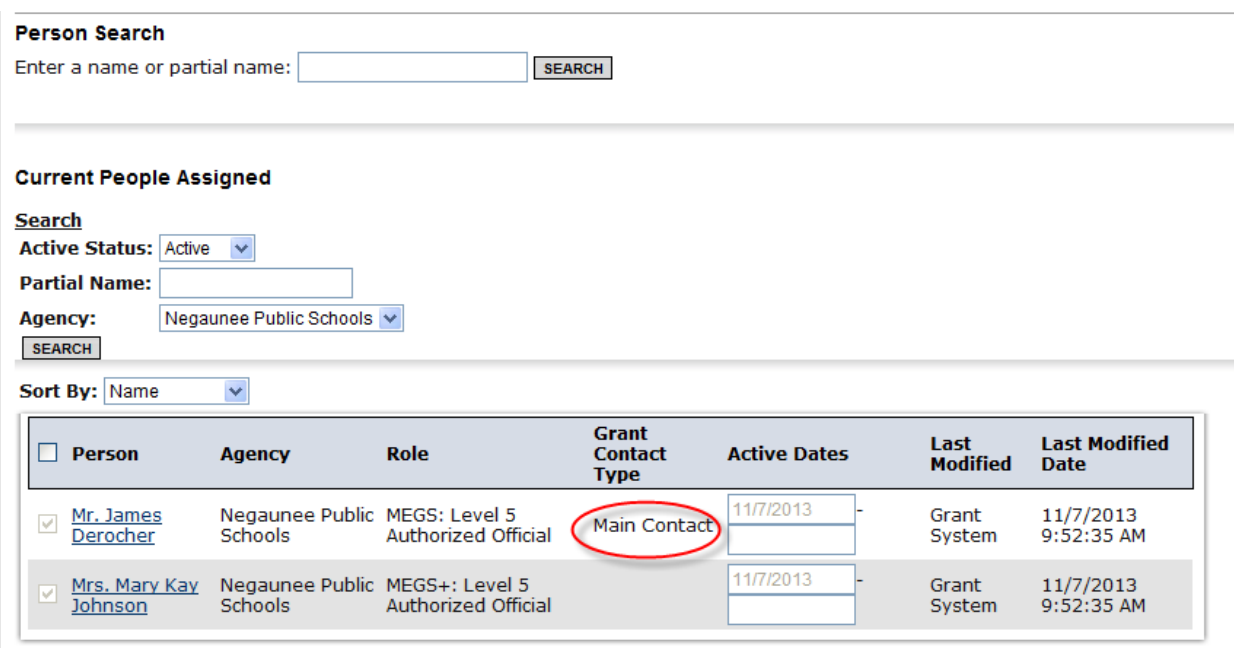

The Add/Edit Screen will allow you to search for individuals to assign to this grant and it provides a list of individuals that are already assigned to this grant (level five Authorized Officials). Anyone that is assigned to an application must have a MEIS account ID.

To assign the Main Contact use the drop down menu "Grant Contact Type" and click save at the top of the screen.

## **Step 9:** Submission

When the application is complete and there are no global errors, your level five, authorized official will be able to submit by:

a. Click Change Status on the Application Menu Page.

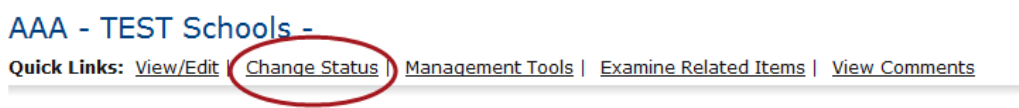

Application: FY 2016 - Technology Readiness Infrastructure Grant Invitation | Status: Application In Progress | Security Level: Not Assigned **Description:** 

b. Click Submit Application

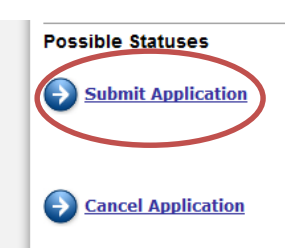

c. Click I Agree and submit any notes if you would like.

## **Application Agreement**

Please make a selection below to continue.

In order to submit your application you must first agree to the following conditions.

I, ellen hasse, certify that...

- \* The information submitted in this application is true and correct to the best of my knowledge; and
- \* Berrien Springs Public Schools will comply with the Assurances and Certifications (available on the View/Edit Forms menu) of this application; and<br>
\* The budget was prepared cooperatively by individuals from both the Program and Business Office.
- 

If you are not ellen hasse you should return to the Main Menu.

If you would like to include notes about this status change, please supply them below.

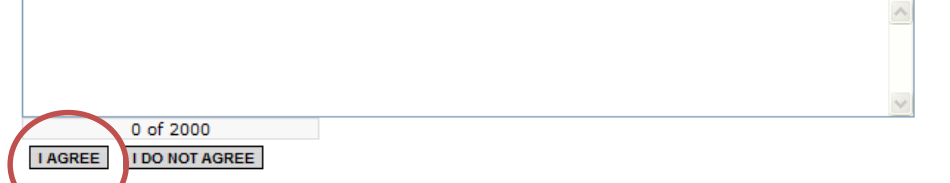

If you have any questions please contact Amanda Stoel at stoela@michigan.gov or by phone at (517) 241-3629.